## API overview

## API URLs

Web Call Server uses two URLs for REST API

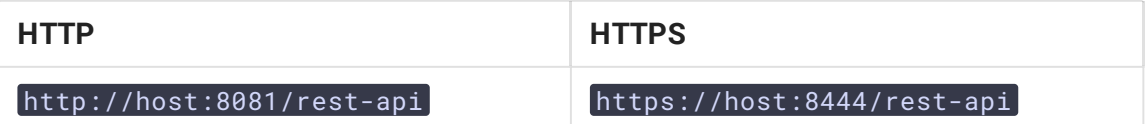

To invoke the REST API, you have to make request using the following format:

- Protocol: HTTP or HTTPS
- Content Type: application/json
- Method: POST
- Body: JSON

### **Settings**

#### Ports

By default, server accepts REST HTTP requests on 8081 TCP port and REST HTTPS requests on 8444 TCP port. Those values are defined with the following settings in fl[ashphoner.properties](file:///opt/TeamCityAgent/work/e8d9ff752ef6fac0/site/WCS52/Working_with_the_server/Core_settings/Settings_file_flashphoner.properties/) file

http.port=8081 https.port=8444

#### Cross-domain requests

Cross-domain request are managed with the following settings in fl[ashphoner.properties](file:///opt/TeamCityAgent/work/e8d9ff752ef6fac0/site/WCS52/Working_with_the_server/Core_settings/Settings_file_flashphoner.properties/) file

```
rest_access_control_allow_origin=*
rest_access_control_allow_headers=content-type,x-requested-with
rest_access_control_allow_methods=POST
```
By default, cross-domain requests from any address are allowed, to make port redirection work.

#### Authorization

REST API requests are handled without user authorization by default. HTTP basic authorization may be enabled with the following parameter in fl[ashphoner.properties](file:///opt/TeamCityAgent/work/e8d9ff752ef6fac0/site/WCS52/Working_with_the_server/Core_settings/Settings_file_flashphoner.properties/) file if necessary

disable\_rest\_auth=false

When authorization is enabled, REST API users are managed from [WCS](file:///opt/TeamCityAgent/work/e8d9ff752ef6fac0/site/WCS52/Working_with_the_server/Command_line_interface/Users_management/) core CLI.

For cross-domain requests, custom headers have to be added using the following parameter in fl[ashphoner.properties](file:///opt/TeamCityAgent/work/e8d9ff752ef6fac0/site/WCS52/Working_with_the_server/Core_settings/Settings_file_flashphoner.properties/) file:

```
rest_access_control_headers=Access-Control-Allow-Origin: <origin>;Access-
Control-Allow-Credentials: true;Access-Control-Allow-Methods: GET, POST, PUT,
DELETE, OPTIONS;Access-Control-Allow-Headers: Origin, X-Requested-With,
Content-Type, Accept, Authorization
```
Here origin is the request source, e.g. http://test.flashphoner.com.

## **Testing**

For testing purpose you can use a REST client, for example [Advanced](https://chrome.google.com/webstore/detail/advanced-rest-client/hgmloofddffdnphfgcellkdfbfbjeloo) REST Console for browser Google Chrome.

On the screenshot below you can see how to get list of streams by REST API using REST method /stream/find\_all

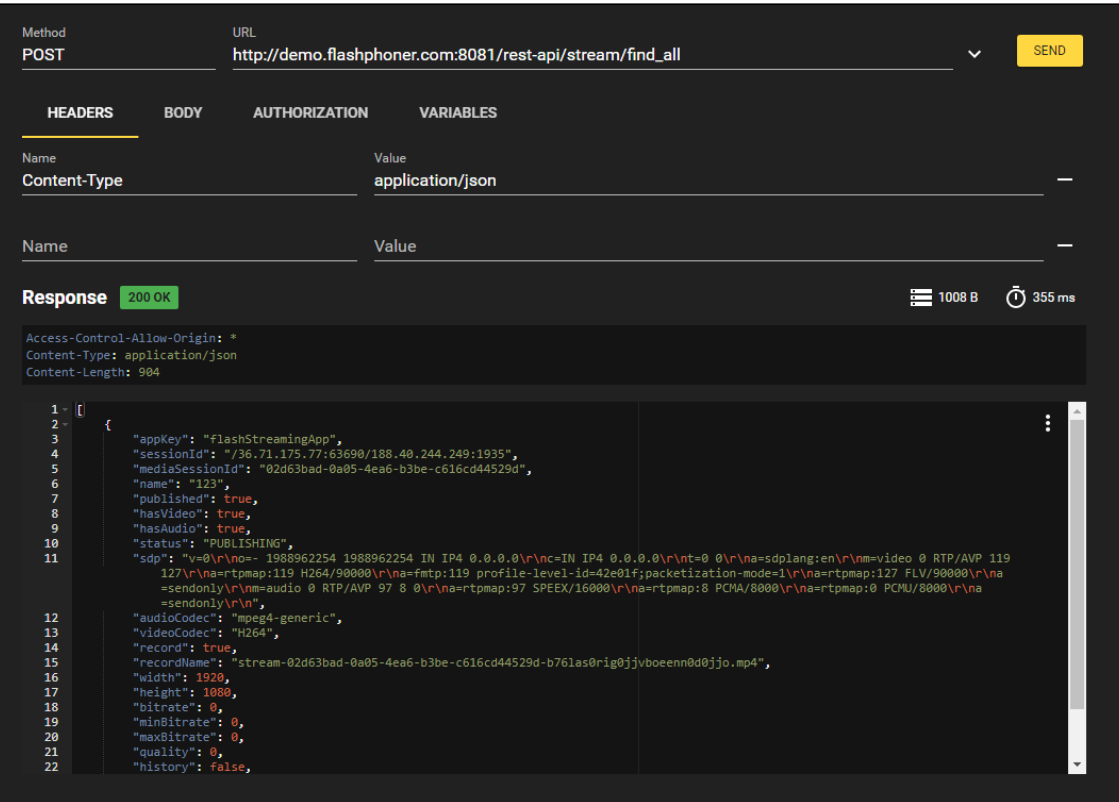

# OpenAPI specification

Since build [5.2.1343](https://flashphoner.com/downloads/builds/WCS/5.2/FlashphonerWebCallServer-5.2.1343.tar.gz) REST API can be displayed and tested according to OpenAPI 3 specification. OpenAPI specification file can be downloaded by URL https://demo.flashphoner.com:8444/rest-api/openapi\_spec in YAML format, UI is available by URL https://demo.flashphoner.com:8444/rest-api-spec/, where demo.flashphoner.com is WCS server address

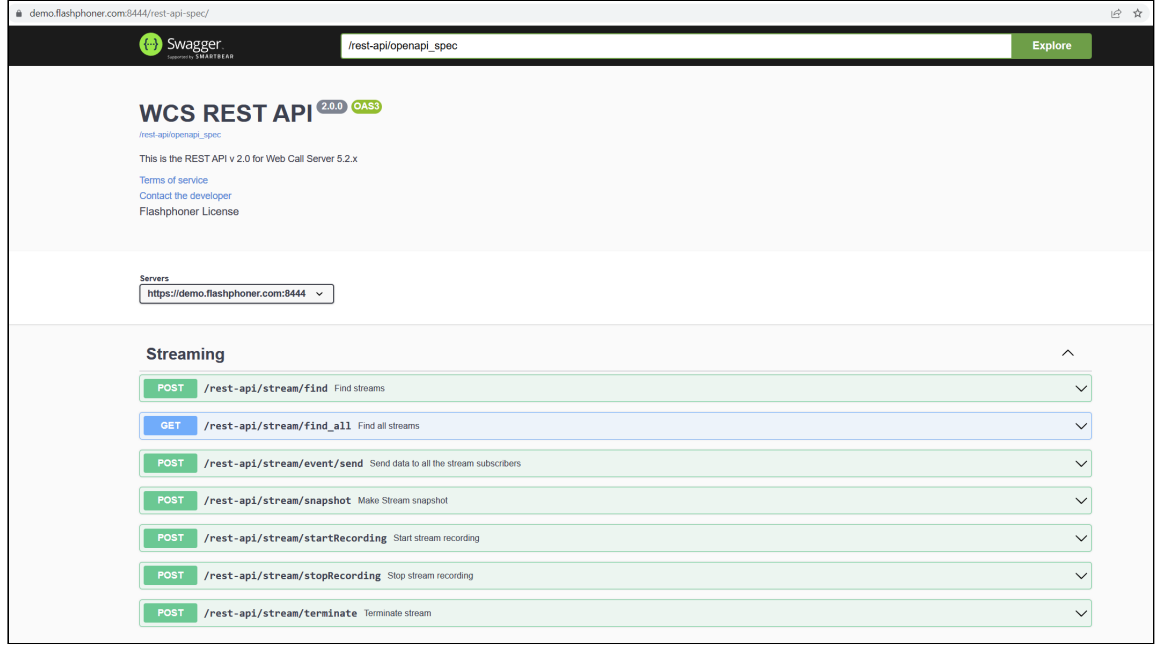

Every REST API query can be explored and tested using Swagger UI

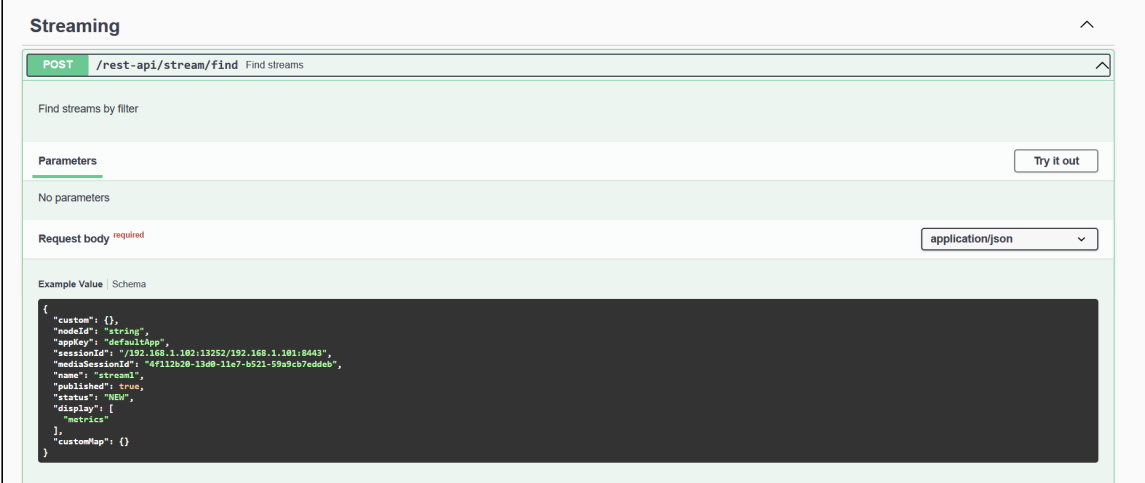

Required fields are marked by  $\star$  character on Schema tab.

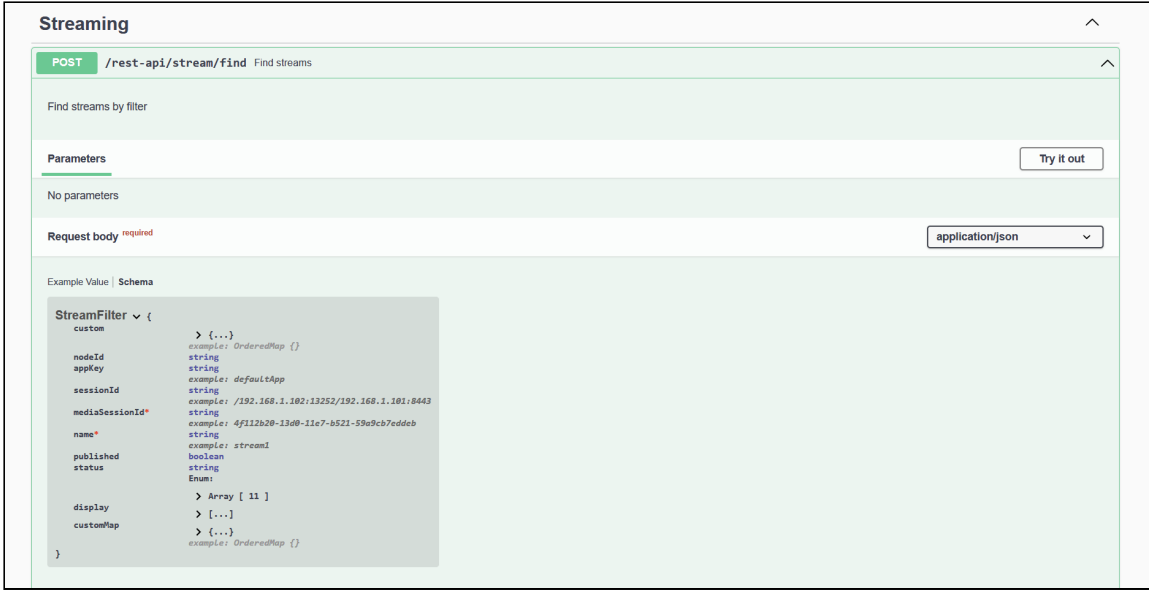